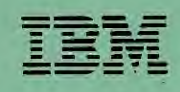

Business Series

Program No.5601-SAQ(Version 1.01)

# IBM Writing Assistant Quick Guide

110130-0

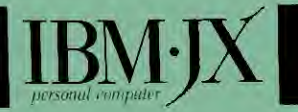

©IBM Corporation 1 9B5

### **IBM Writing Assistant Functions**

#### I. Type/Edit

Create or edit text on the screen

Check spelling

2. Define page

Control appearance of page: margins, length, headings, footings, and page numbers

3. Print

Range of pages, different printers, single pages, multiple copies, envelopes, form letters

4. Get/ Save/ Remove

Read document from disk, store document on disk, erase document from disk

5. Clear

Erase document in working copy, reset page defaults to page

9. Exit

## **Starting Writing Assistant**

#### If the computer is switched off:

- I. Insert the DOS diskette in drive A and switch the computer on.
- 2. Enter the date and time when requested to do so, and press the Enter key.
- 3. When the DOS prompt  $A$  appears, replace the DOS diskette with the Writing Assistant diskette.
- 4. Type G and press the Enter key. Writing Assistant immediately loads into memory.

#### If the computer is switched on:

- 1. Exit from whatever program you are using and insert the Writing Assistant diskette.
- 2. When the DOS prompt  $A >$  appears, type G and press the Enter key. Writing Assistant loads into memory immediately.

#### From a fixed disk:

To run the program from the fixed disk, type WRITE and press the Enter key.

### **Cursor Control Keys**

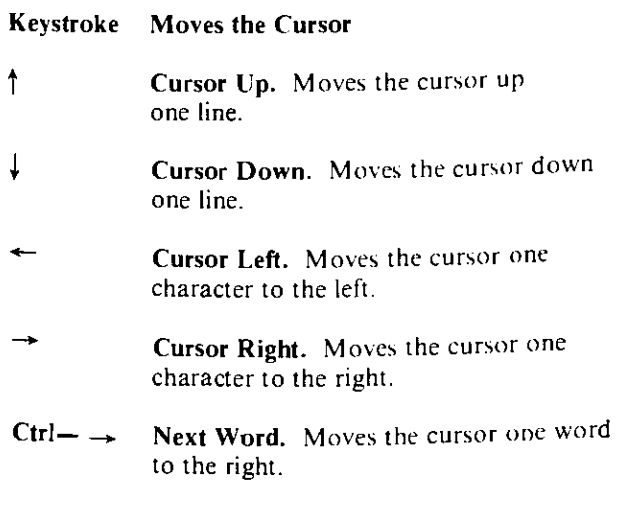

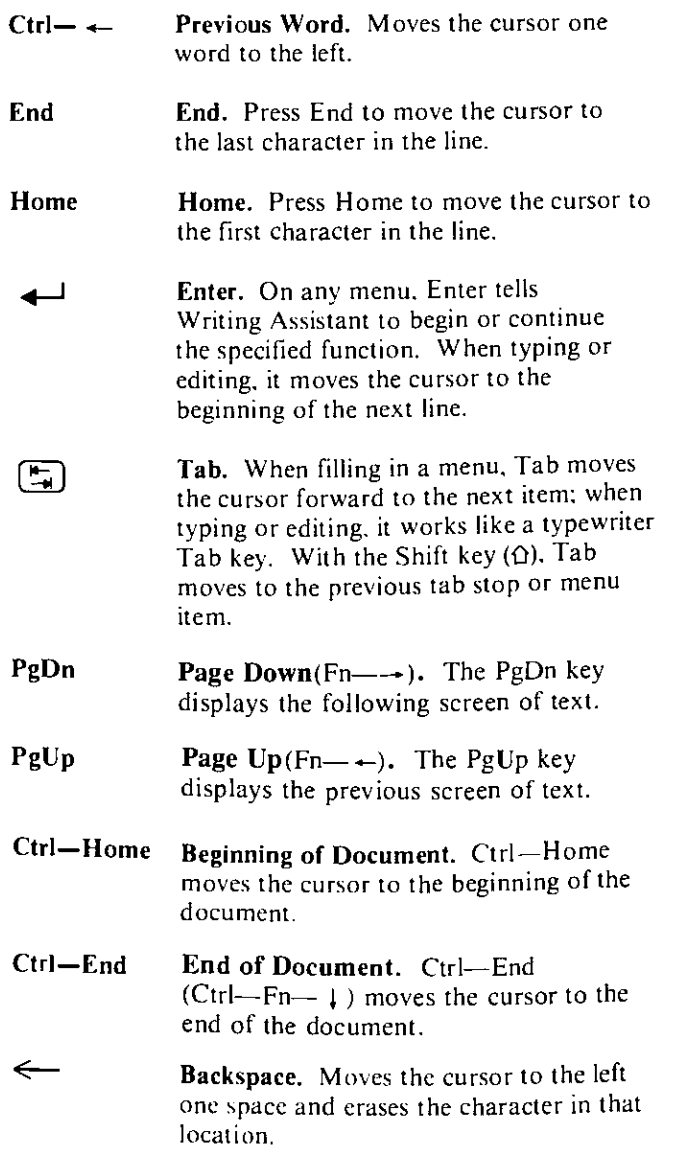

# **Special Keys**

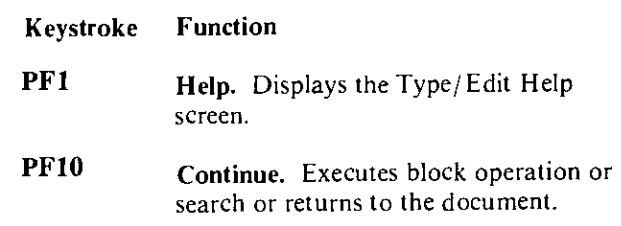

# **Editing Options**

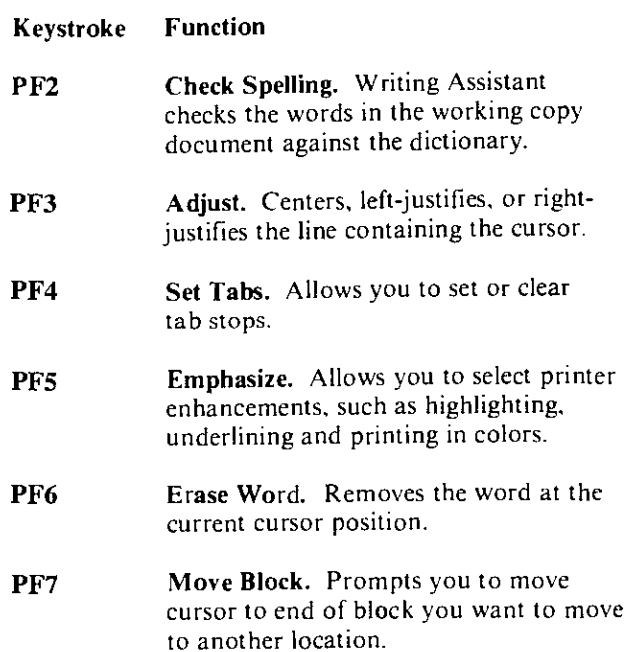

- Copy Block. Prompts you to move cursor to the end of block you want to copy to another location. **PF8**
- **Search.** Searches for a phrase and, if requested, replaces it with another phrase. **PF9**
- Shift-PF3 Change Colors. Reviews and changes the color combinations displayed on the screen.
- Shift—PF5 Append. Prompts for the name of a file to insert in the working copy at the cursor position.
- Shift—PF6 Delete Line. Removes the line where the cursor is currently located.
- **Delete Block.** Prompts you to move cursor to end of block you want deleted. **Shift—PF7**
- **Shift—PF8 Reuse Block.** If there is a block in the reuse buffer, places a copy of that block at the cursor location.
- **Delete Delete.** Removes the character at the current cursor position.
- **Esc Escape.** Cancels the current operation and returns to the document (if using the Type/ Edit function) or to the Main Menu (if using any of the other functions).
- **Insert Insert.** Begins inserting characters at the current cursor position. Press the Insert key again to end the insertion.

# **Define Page Options**

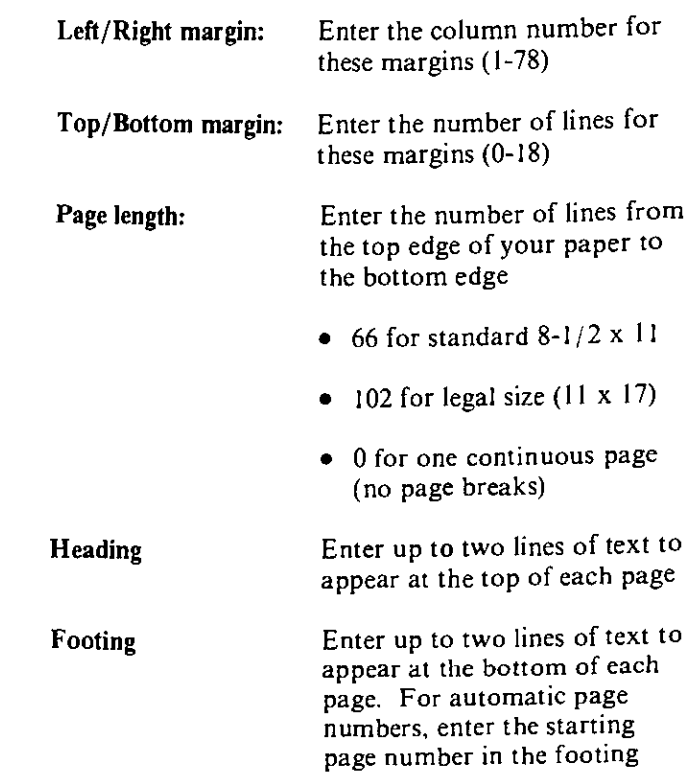

## **Print Options**

#### **From page:**

Enter the number of the first page you want to print

#### **To page:**

Enter the number of the last page you want to print

#### Print to:

Directs output to different printers

#### Pause between pages:

Y to pause after each page to insert a new sheet of paper

#### Number of copies:

Enter the number of copies you want printed

#### Single/Double/Envelope:

S to print single-spaced, D to print double-spaced, E to print the address only

#### Indent:

Enter the number of spaces to shift the printing to the right on the paper

#### **IBM Filing Assistant file name:**

Enter the name of the Filing Assistant file from which to read data

### **Printing Form Letters**

- I. Enter the letter in the working copy, typing item identifiers in the letter where you want an item of data to be inserted from the IBM Filing Assistant file. Item identifiers must be enclosed in asterisks, for example, \*Name\*.
- 2. Return to Main Menu and select the Print option.
- 3. Enter the name of the data file in the IBM Filing Assistant File name item on the Print Menu.
- 4. To print on single sheet stationery, enter Y for the Pause between pages item.
- 5. Fill in the Search spec to identify the group of forms from the file that you want to use.
- 6. Fill in the Identifier spec with any names you entered in the letter differently than they appear on the form.
- 7. After Writing Assistant prints the first letter, insert a new piece of stationery and continue.

### **Search Options**

#### Search for:

Enter the word or phrase you want to search for

#### Replace with:

Enter the word or phrase with which to replace the search phrase

#### **Manual or Automatic (M/A):**

**M** asks for confirmation before replacing each occurrence and **A** replaces all occurrences of the search phrase (if there is no replacement phrase, counts the occurrences and displays the count during the search)

Symbol entered in search phrase:

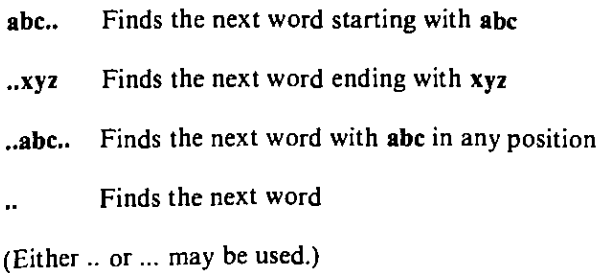

### **Special Commands**

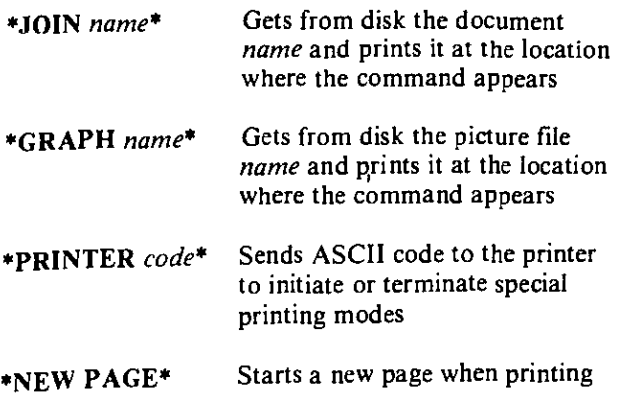